# User Manual for UP-90 USB Phone

### **Getting Start**

#### **Software Installation**

You will find a CD with your UP-90 USB phone inside the box.

Please insert the CD into your CD-ROM, Then open the file of the CD in your computer. Select UP-90 5 in 1 Driver. Then click. the setup file. The setup process should start automatically.

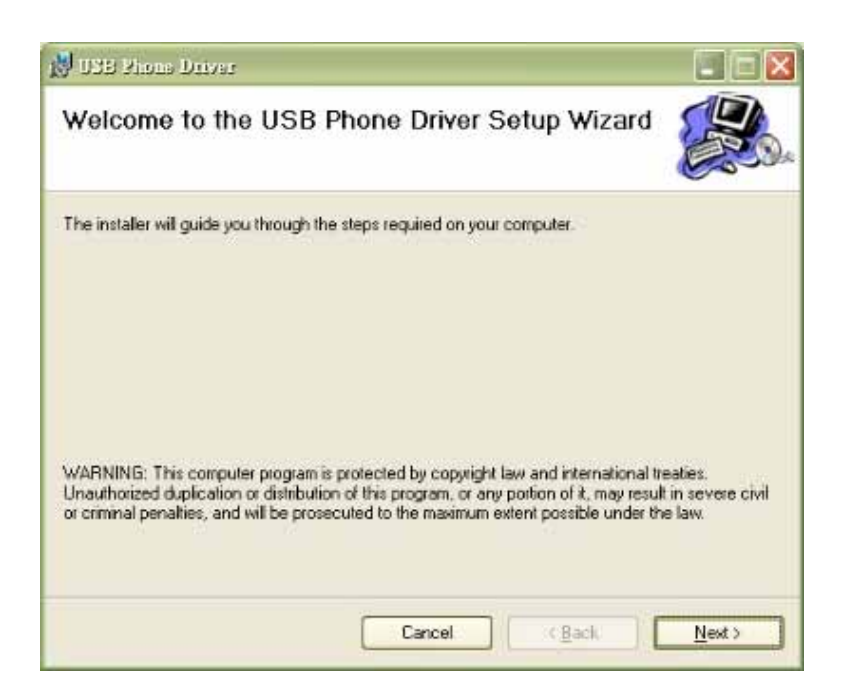

Click "Next", then select the folder and the driver:

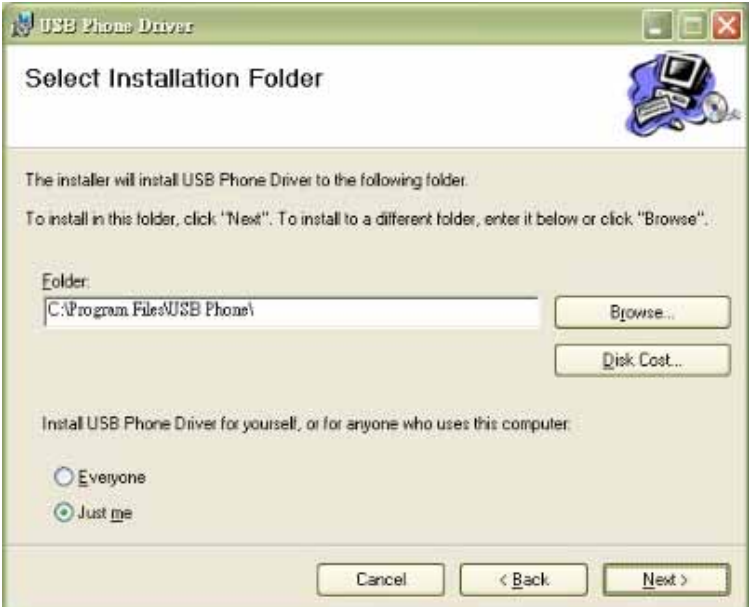

Confirm the installation by clicking "Next".

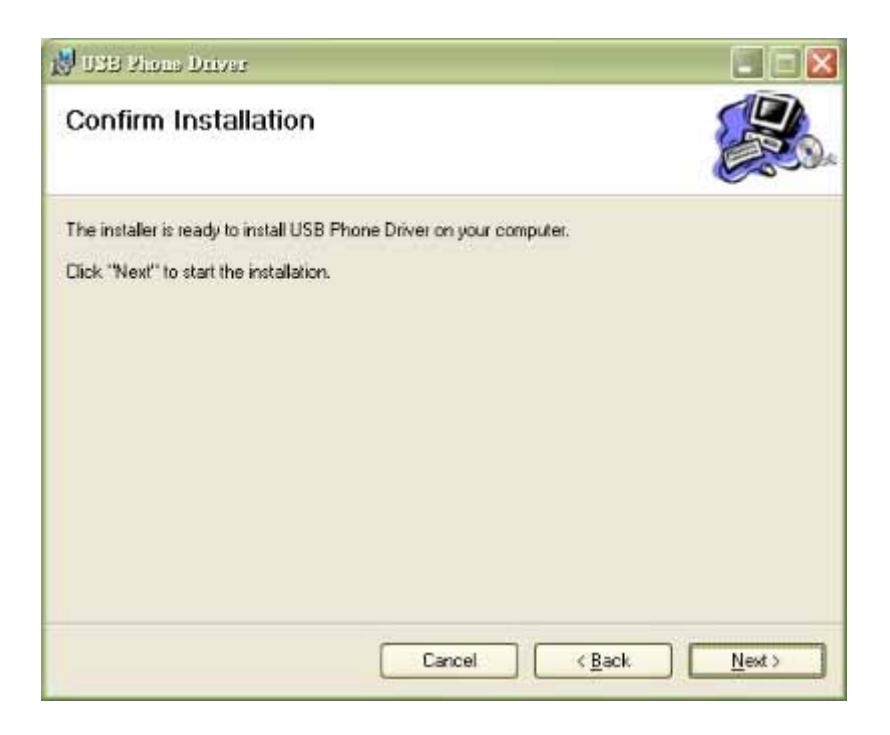

#### Installation Processing

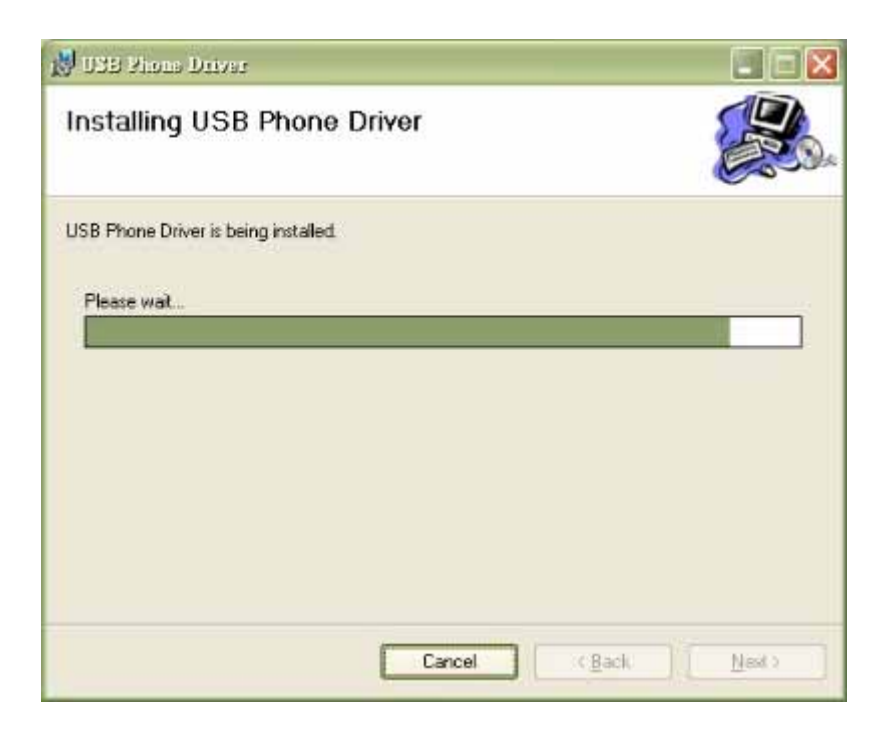

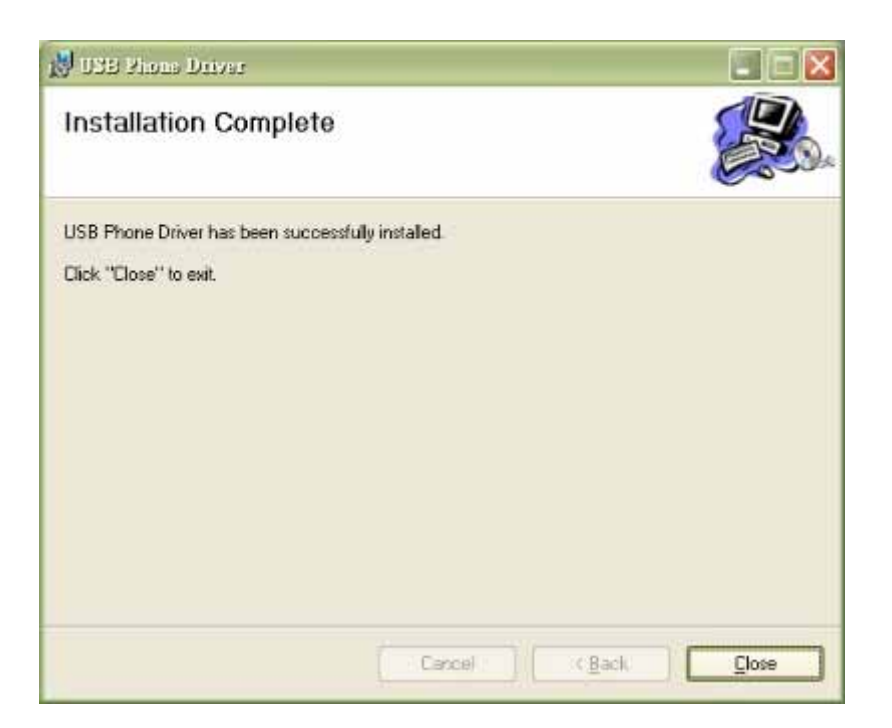

When the installation completes, click "close". You can activate the UP-90 USB phone now.

### **Activate the UP-90 USB Phone**

Plug your UP-90 into the USB port on your PC.

Once Skype, Net2phone ,MSN Messenger, SJ phone or X-Lite has been installed, the UP-90 USB phone is activated.

An icon will appear on the bar at the right bottom of the Windows:

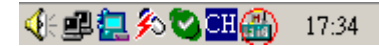

Double click the circle icon on the above picture and the program window pop up:

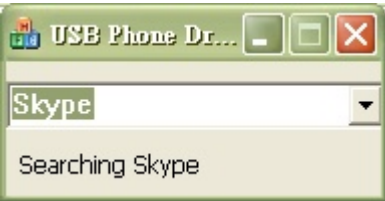

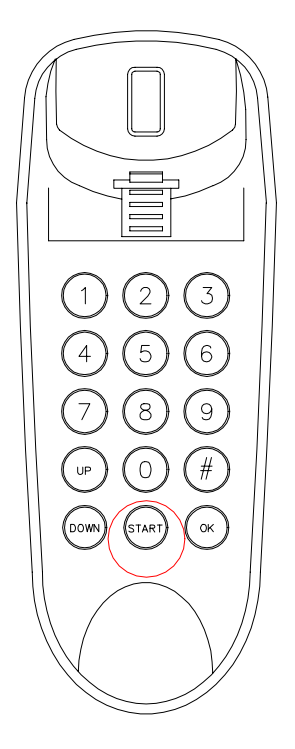

Press the [Start] button at the bottom of the UP-90 USB phone .

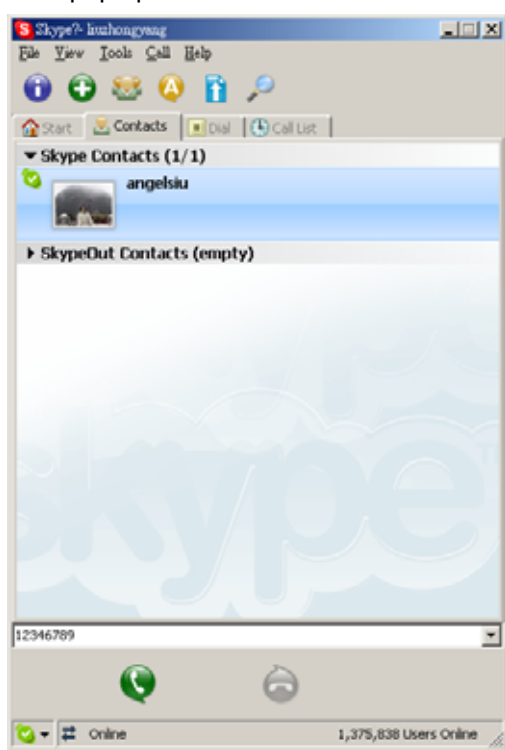

The window of Skype softphone pop up:

Press the [Down] button to scroll the contact list, when you reach the name at the bottom,

please press [Down] and hold on at least 2 seconds until going back to the first name.

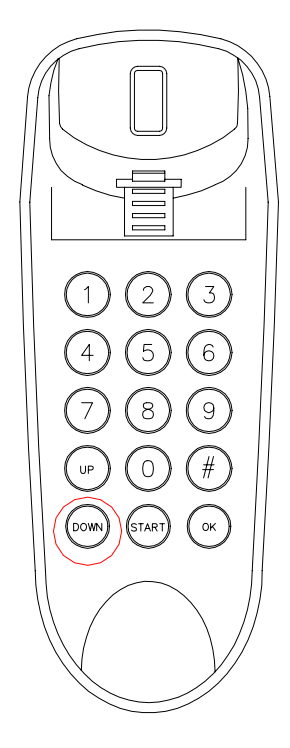

## To make a call

**on on the contact list: 1. Make a call to a pers**

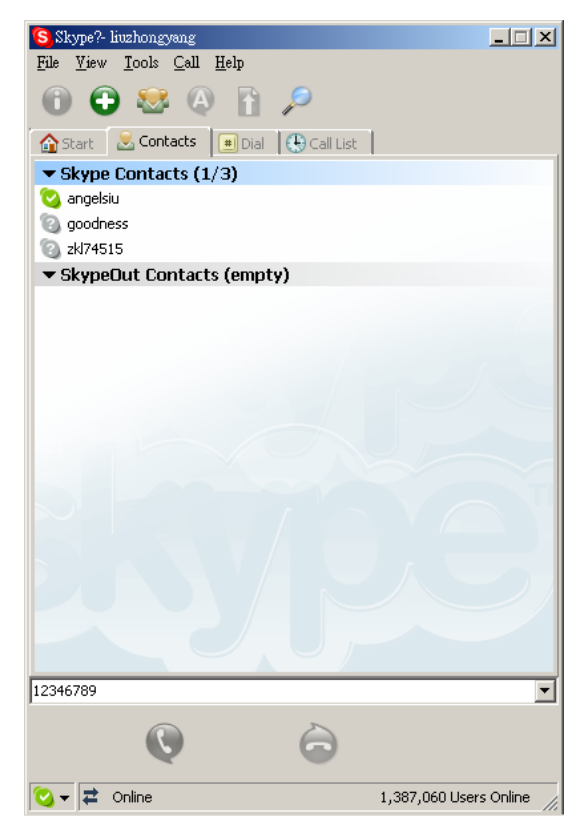

Select the name you want to call and press [OK] button. The phone call will be initiated. To terminate the call, just hang up the phone.

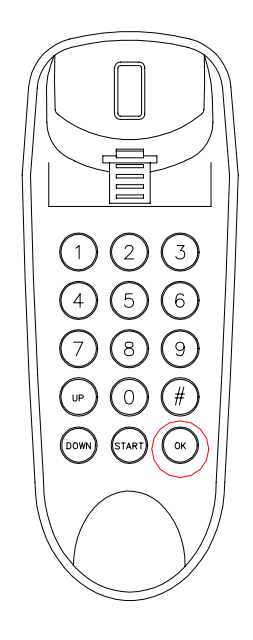

**2.To move to the other tabs, please press [Start] button.** 

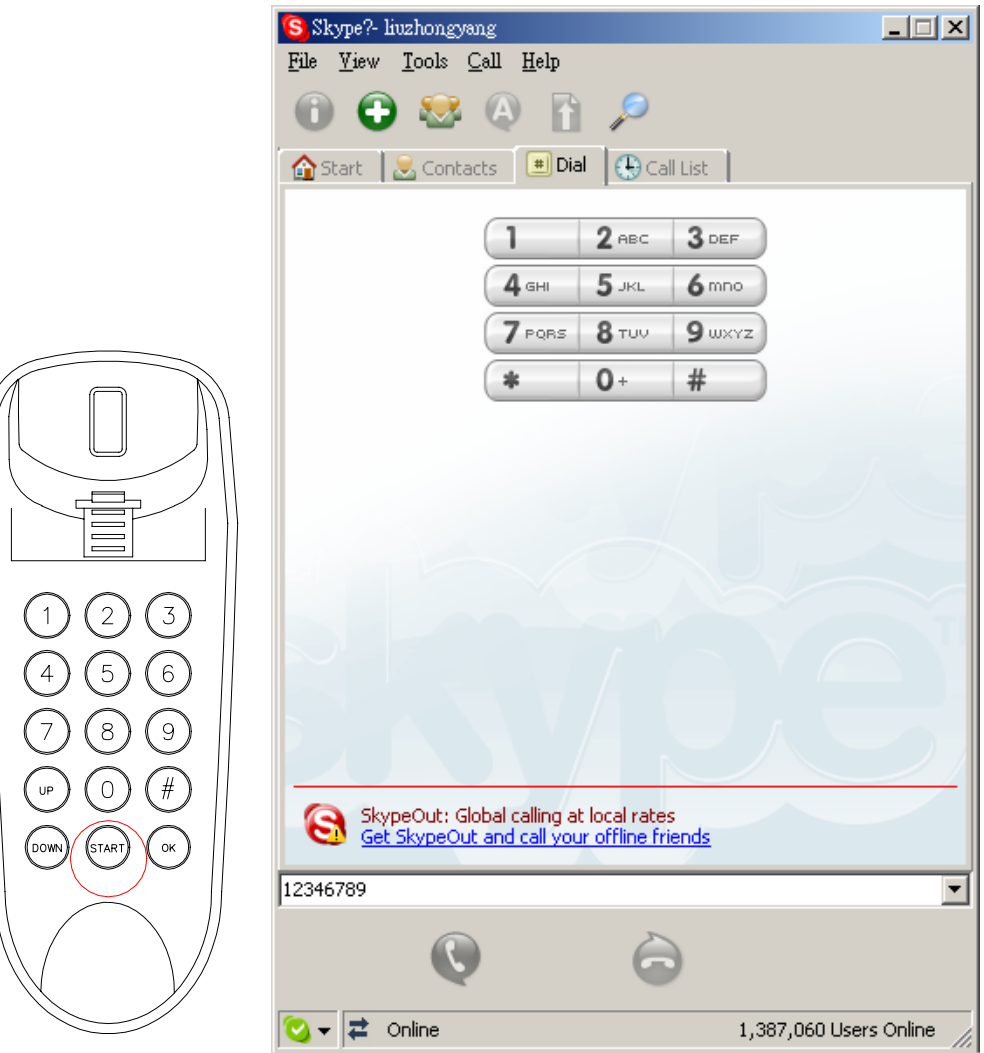

### **. Make a call to Public Telephone Network (Charged Service provided by 3 ervice provider: s**

dialling through normal phone and press [OK] button. Move to the dialling pad of the softphone and press the buttons on the keypad of "UP-90" as if

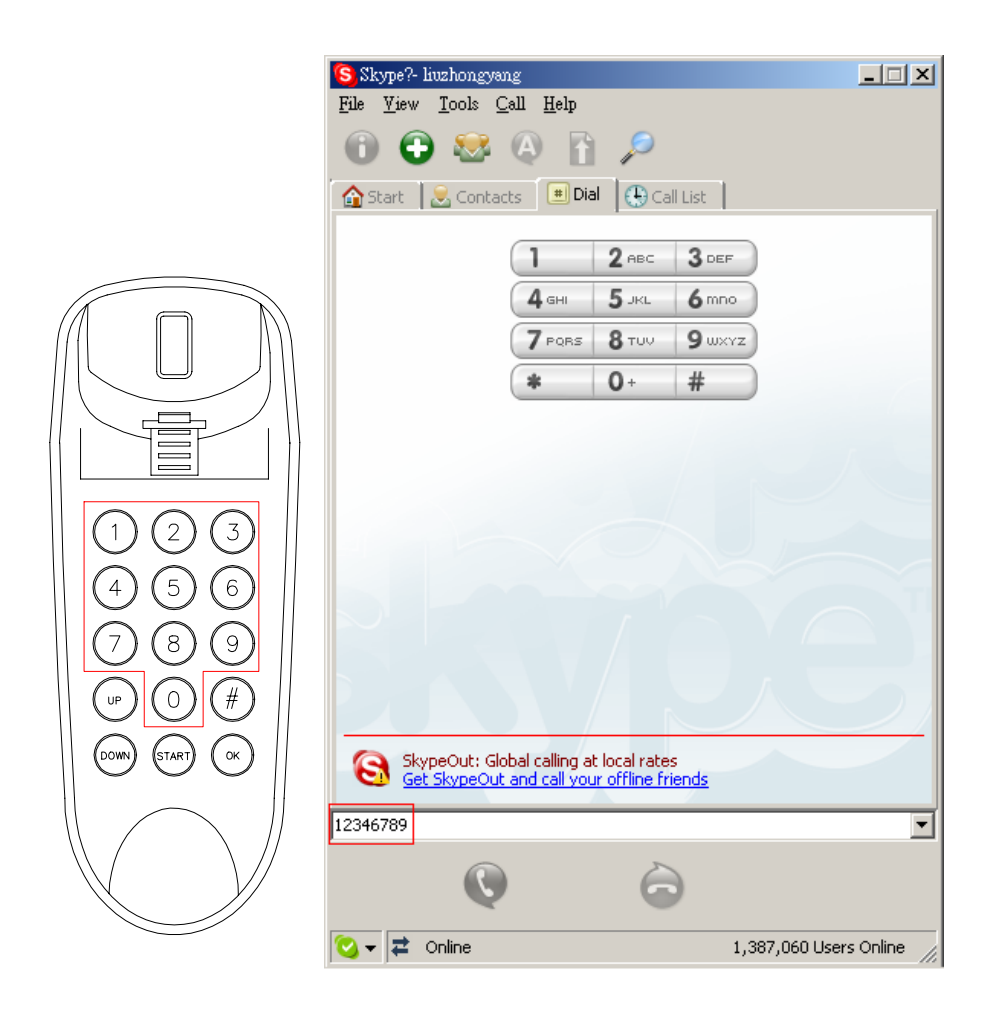

**~~The End~~**